# **Réinitialisation de votre mot de passe**

**IRON MOUNTAIN CONNECTMC** 

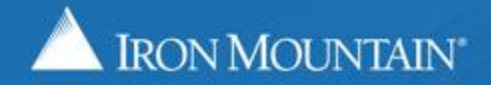

US-RM-INT-PPT-10.2017

## **Table des matières**

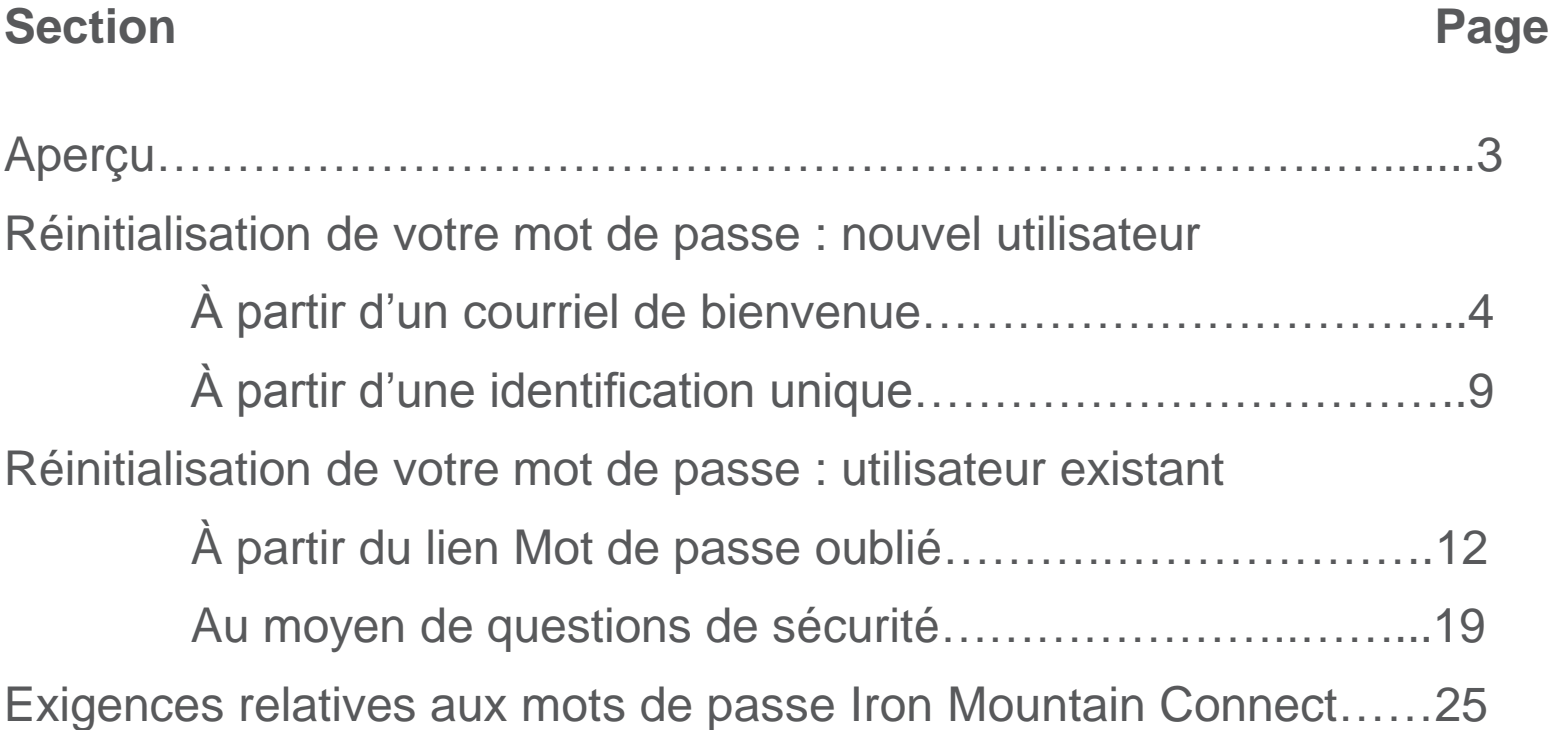

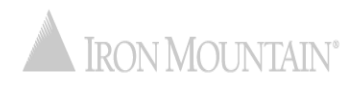

## **Réinitialisation de votre mot de passe**

Un mot de passe sécurisé assure la sécurité et la confidentialité de vos renseignements personnels et de vos actifs. Gérer votre mot de passe est plus simple que jamais grâce à la fonctionnalité améliorée de réinitialisation de mot de passe d'Iron Mountain Connect.

Notre processus automatisé est transparent et sécurisé; en quelques clics, votre mot de passe est réinitialisé et vous êtes connecté.

Utilisez ce guide pour apprendre ce qui suit :

- Réinitialiser votre mot de passe si vous êtes un nouvel utilisateur :
	- à partir d'un courriel de bienvenue;
	- à partir d'une identification unique;
- Réinitialiser votre mot de passe si vous êtes un utilisateur existant :
	- à partir du lien Mise à jour du mot de passe;
	- au moyen de vos questions de sécurité.
- Passer en revue les exigences relatives aux mots de passe Iron Mountain Connect

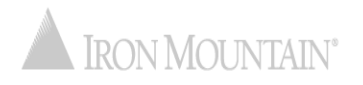

# **Réinitialisation de votre mot de passe : nouvel utilisateur à partir d'un courriel de bienvenue**

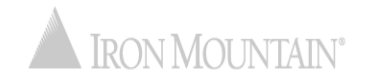

## <span id="page-4-0"></span>**Réinitialisation de votre mot de passe : nouvel utilisateur à partir d'un courriel de bienvenue**

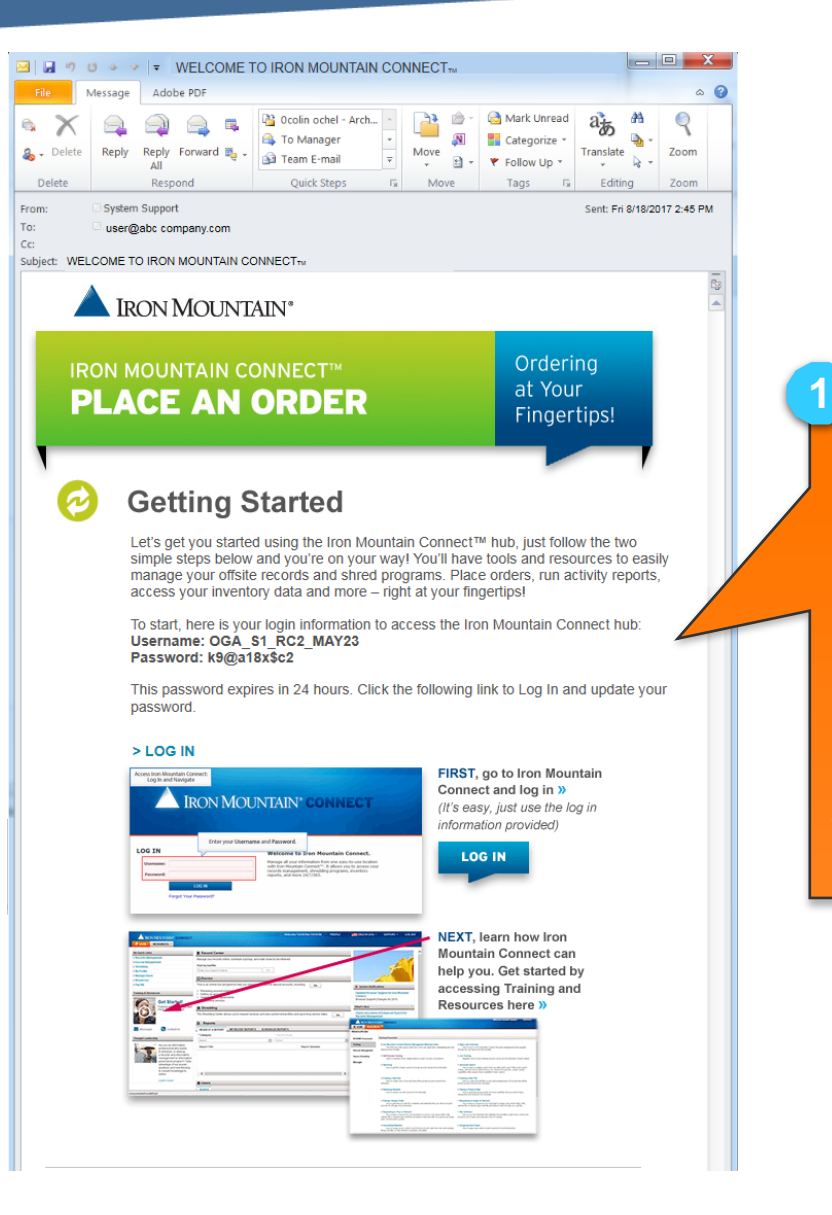

**En tant que nouvel utilisateur d'Iron Mountain Connect, vous recevrez ce courriel de bienvenue comprenant d'importants renseignements d'ouverture de session.**

**Cliquez sur le lien OUVERTURE DE SESSION pour ouvrir une session. Le mot de passe temporaire est valide pendant 24 heures suivant la réception de ce courriel.**

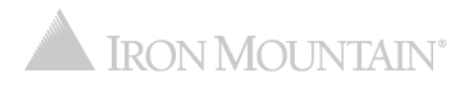

## **Réinitialisation de votre mot de passe : nouvel utilisateur à partir d'un courriel de bienvenue**

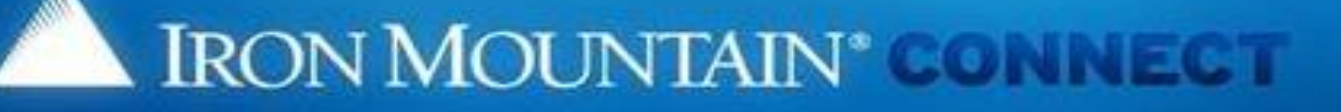

#### **Change Password**

 $212$ 

Please enter your username and replace your existing or temporary passwo'

- . Your new password must be unique, at least 8 characters in length and com special character (1, @, #, \$, %, ^, &, \*, (,)).
- . You cannot repeat the same characters three or more times consecutively
- . You cannot reuse previous passwords, and passwords cannot contain any username.

#### Please Enter Your User Credentials

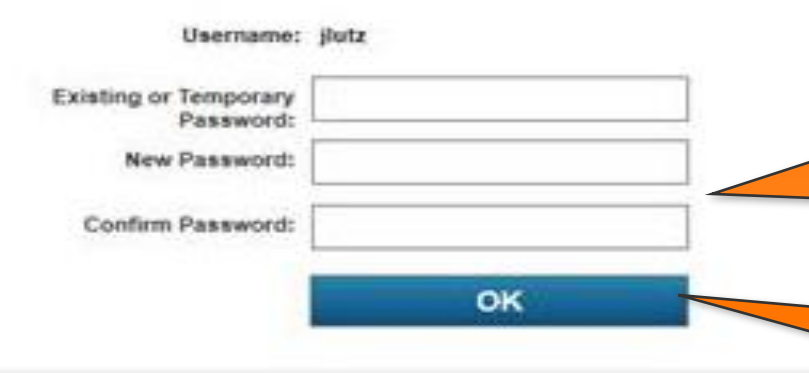

ith a new password. For more information, refer to Help.

**L'écran Modification du mot de passe s'affiche. Entrez le mot de passe temporaire indiqué dans le courriel.** 

**Saisissez, puis confirmez, votre nouveau mot de [passe. Reportez-vous à la section](#page-24-0)** *Exigences relatives aux mots de passe Iron Mountain* **pour plus de renseignements sur la façon d'établir le format de votre mot de passe.** 

**Cliquez sur OK.**

**2**

**3**

**4**

## Réinitialisation de votre mot de passe : nouvel utilisateur à partir d'un courriel de bienvenue

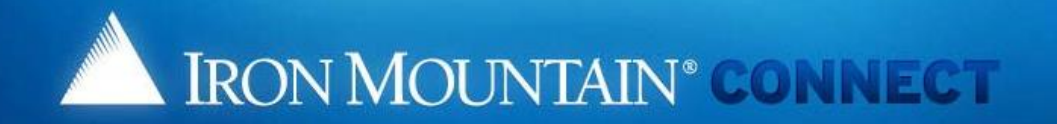

#### **Create/Update your password Security Questions**

Please select and answer the three questions below.

Should you ever forget your password, you may reset it if you answer 2 of the security questions correctly.

#### \*indicates required.

- Please choose a security question  $*1.$ 
	- Answer:
- \* 2: Please choose a security question
	- Answer:
- $*3:$ Please choose a security question Answer:

#### \*Voice Security PIN:

If you contact us via phone you will need this PIN to identify yourself to our representative.

Please enter a random 4-digit number that you will remember.

PIN Number:

#### Note that this is just a screenshot for reference.

6

Saisissez les réponses aux questions de sécurité.

. We've designed questions that would be hard to guess.

#### u can easily

Saisissez un numéro à quatre chiffres qui sera utilisé comme votre numéro d'identification personnel (NIP) avec voix sécurisée si vous devez communiquer avec Iron Mountain par téléphone.

Cliquez sur OK pour ouvrir la page d'accueil d'Iron Connect et commencer à utiliser Iron Mountain Connect.

OK

## **Réinitialisation de votre mot de passe : nouvel utilisateur à partir d'un courriel de bienvenue**

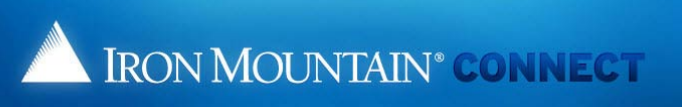

#### **Update User Profile**

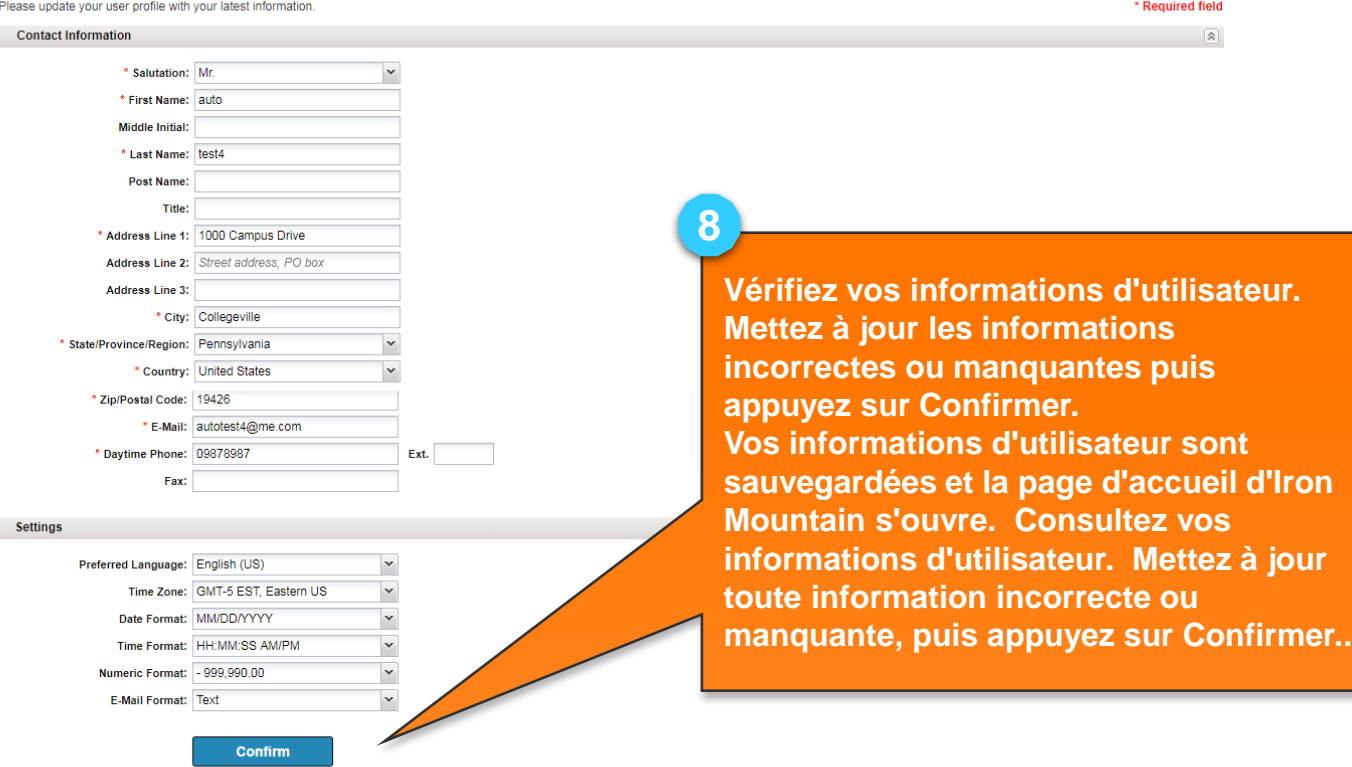

@ 2001-2018, Iron Mountain Incorporated. All rights reserved. CONFIDENTIAL AND PROPRIETARY INFORMATION The information contained herein (the 'Proprietary Information') is highly confidential and proprietary to and constitutes trade secrets of Iron Mountain. The Proprietary Information is for Iron Mountain internal use only and shall not be published, communicated, disclosed or divulged to any person, firm, corporation or other l entity, directly or indirectly, without the prior written consent of Iron Mountain Information Management.

# **Réinitialisation de votre mot de passe : nouvel utilisateur à partir d'une identification unique**

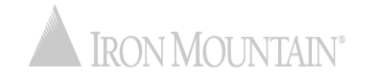

## **Réinitialisation de votre mot de passe : nouvel utilisateur à partir d'une identification unique**

Les utilisateurs qui travaillent au sein de sociétés dotées d'un système d'identification unique (IU) accèdent à Iron Mountain Connect à partir d'un lien sur la page intranet de leur entreprise. La première fois qu'un utilisateur IU ouvre une session, il doit mettre à jour son NIP avec voix sécurisée.

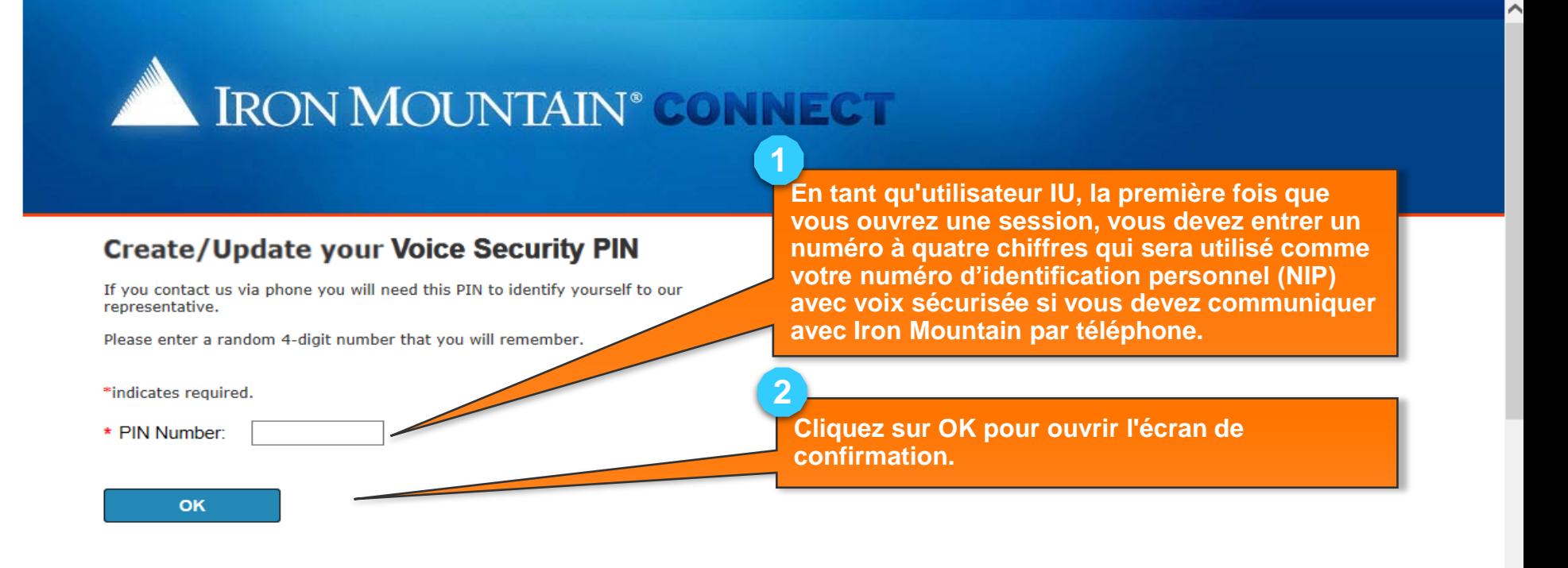

## **Réinitialisation de votre mot de passe : nouvel utilisateur à partir d'une identification unique**

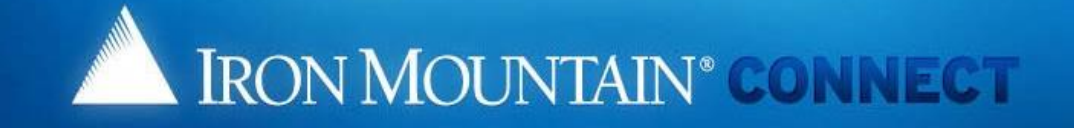

#### **Create/Update your Voice Security PIN**

Thank you for setting your Voice Security PIN. Please click here to continue w

**vous ouvrez une session, vous devez entrer** 

**EN TANT QUE LA PROPERTIE DE LA PROPERTATION DE LA PROPERTE DE LA PROPERTE DE LA PROPERTE DE LA PROPERTE DE LA PROPERTE DE LA PROPERTE DE LA PROPERTE DE LA PROPERTE DE LA PROPERTE DE LA PROPERTE DE LA PROPERTE DE LA PROPER Cliquez sur ce lien pour ouvrir la page d'accueil d'Iron Connect et commencer à** 

**un numéro à quatre chiffres qui sera utilisé** 

**comme votre numéro d'identification Politice voice si vous le lien Ajouter/Modifier le NIP avec devoix sécurisée sur votre page de profil pour mettre à jour votre NIP avec voix sécurisée.** 

© 2001-2017, Iron Mountain Incorporated. All rights reserved. CONFIDENTIAL AND PROPRIETARY INFORMATION The information contained herein (the 'Proprietary Information') is highly confidential and proprietary to and constitutes trade secrets of Iron Mountain. The Proprietary Information is for Iron Mountain internal use only and shall not be published, communicated, disclosed or divulged to any person, firm, corporation or other legal entity, directly or indirectly, without the prior written consent of Iron Mountain Information Management.

**1**

**téléphone.**

**3**

**i**

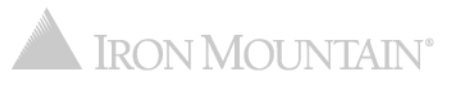

**Réinitialisation de votre mot de passe : utilisateur existant à partir du lien Mot de passe oublié**

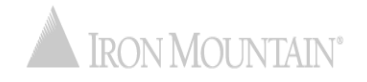

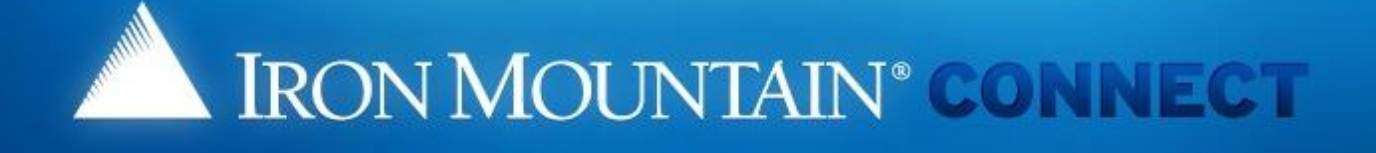

#### **LOG IN**

**1**

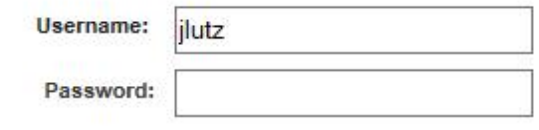

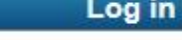

Forgot your password?

### Need an Account?

**i**

For a username and/or password, please contact our Customer Service Team.

In the US, email us at askcustomerservice@ironmountain.com or call 1-800-934-3453 In Canada, email us at askcustomerservice@ironmountain.com or call 1-800-327-8345 In the UK, email us at cservices@ironmountain.co.uk or telephone 08445 60 70 80

For all other countries, please contact your local Iron Mountain representative

Please have your Customer ID ready when calling Customer Service.

**La réinitialisation du mot de passe permet aux utilisateurs de réinitialiser un mot de passe existant ou oublié.** 

**À partir de la page d'ouverture de session d'Iron Mountain Connect, saisissez votre nom d'utilisateur, puis cliquez sur le lien Mot de passe oublié.**

**Si vous cliquez sur le lien Mot de passe oublié sans saisir un nom d'utilisateur, Iron Mountain Connect vous dirige vers un écran où vous devez entrer vos identifiants de connexion.** 

@ 2001-2017, Iron Mountain Incorporated. All rights reserved. CONFIDENTIAL AND PROPRIETARY INFORMATION. The information contained herein (the 'Proprietary Information') is highly confidential and proprietary to and constitutes trade secrets of Iron Mountain. The Proprietary Information is for Iron Mountain internal use only and shall not be published, communicated, disclosed or divulged to any person, firm, corporation or other legal entity, directly or indirectly, without the prior written consent of Iron Mountain Information Management.

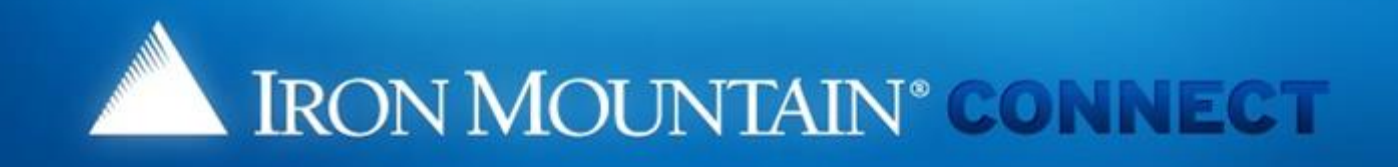

#### **Forgot Password**

To update your password, respond to the challenge questions below or click the following link to requi a password update link via email to the address in your Iron Mountain Connect user profile.

>Update Password

Username: ilutz

What is your maternal grandmother's first name?

What is your paternal grandmother's first name?

OK

Cancel

**L'écran Mot de passe oublié s'affiche. (Les utilisateurs qui n'ont pas défini de questions de sécurité voient une variante de cet écran.)**

**Cliquez sur le lien Mise à jour du mot de passe et suivez les étapes décrites dans les pages suivantes.** 

**Les utilisateurs existants qui utilisent les questions de sécurité pour réinitialiser leur mot de passe doivent se reporter à la section** *[Utilisateurs existants à partir de questions de](#page-16-0)  sécurité***.**

@ 2001-2017, Iron Mountain Incorporated. All rights reserved. CONFIDENTIAL AND PROPRIETARY INFORMATION. The information contained herein (the 'Proprietary Information') is highly confidential and proprietary to and constitutes trade secrets of Iron Mountain. The Proprietary Information is for Iron Mountain internal use only and shall not be published, communicated, disclosed or divulged to any person, firm, corporation or other legal entity, directly or indirectly, without the prior written consent of Iron Mountain Information Management.

**2**

**i**

**Cliquez sur OK.** 

**4**

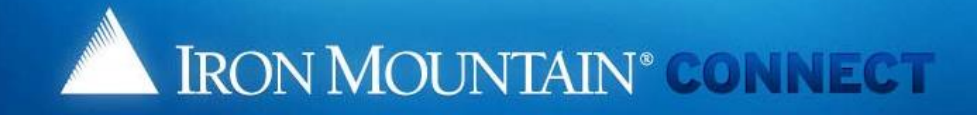

#### **Changed Password**

**3**You will receive an email shortly containing a link to update your password.

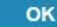

[Note: for security reasons, we advise you to close the

**L'écran Modification du mot de passe s'affiche. Un courriel comprenant votre lien pour réinitialiser votre mot de passe est envoyé à l'adresse électronique indiquée dans votre profil d'utilisateur.** 

@ 2001-2017, Iron Mountain Incorporated. All rights reserved. CONFIDENTIAL AND PROPRIETARY INFORMATION The information contained herein (the 'Proprietary Information') is highly confidential and proprietary to and constitu secrets of Iron Mountain. The Proprietary Information is for Iron Mountain internal use only and shall not be published, communicated, disclosed or divulged to any person, firm, corporation or other legal entity, directly written consent of Iron Mountain Information Management.

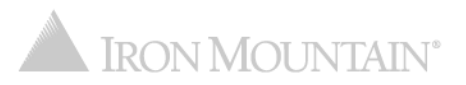

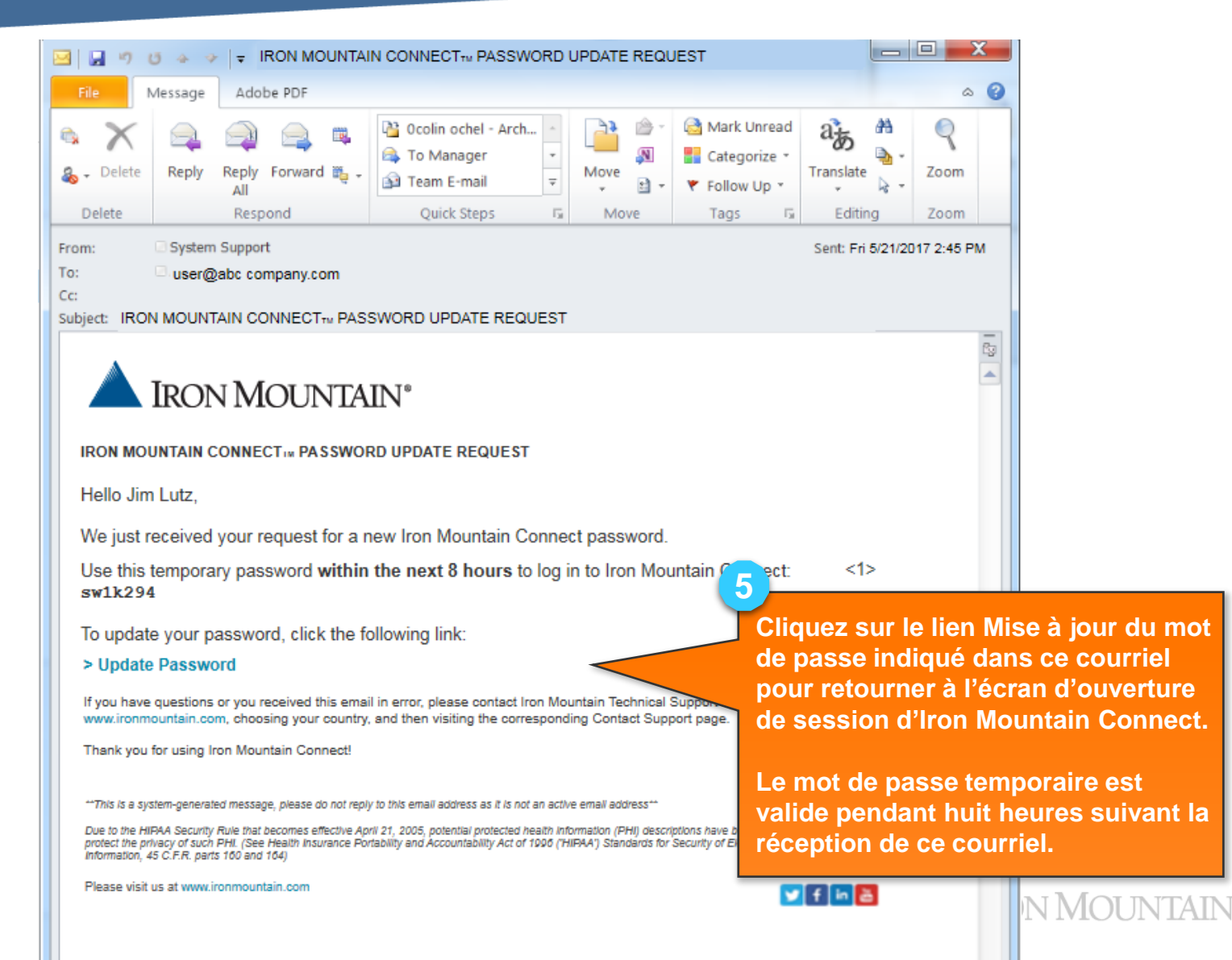

<span id="page-16-0"></span>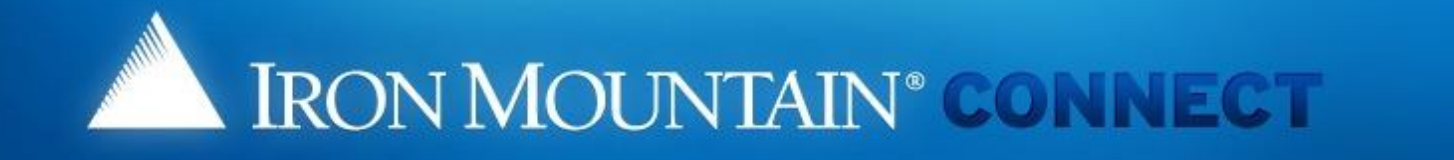

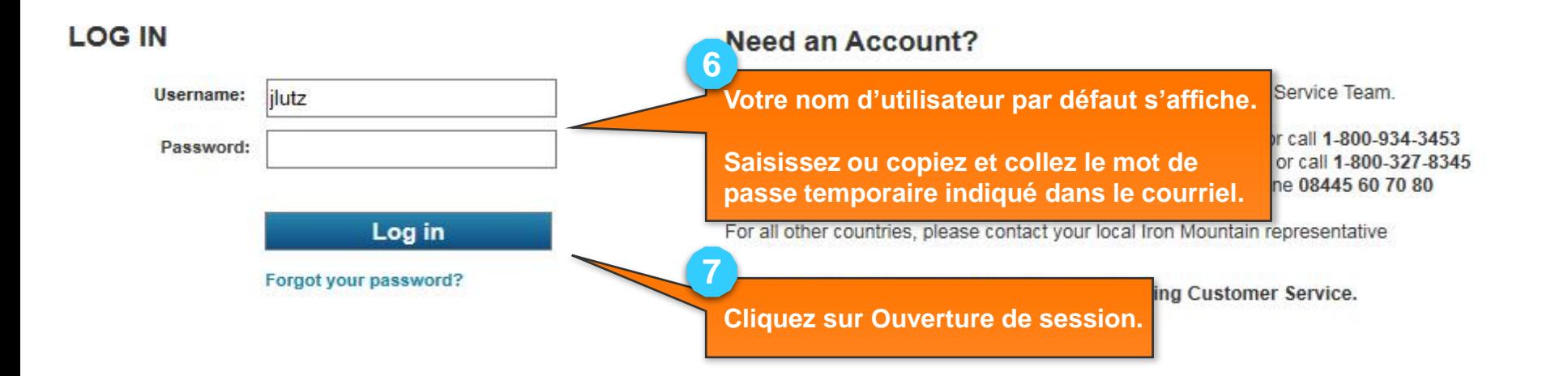

@ 2001-2017, Iron Mountain Incorporated. All rights reserved. CONFIDENTIAL AND PROPRIETARY INFORMATION. The information contained herein (the 'Proprietary Information') is highly confidential and proprietary to and constitutes trade secrets of Iron Mountain. The Proprietary Information is for Iron Mountain internal use only and shall not be published, communicated, disclosed or divulged to any person, firm, corporation or other legal entity, directly or indirectly, without the prior written consent of Iron Mountain Information Management.

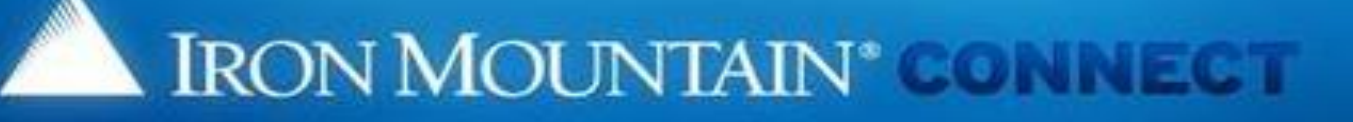

**8**

**9**

**10**

#### **Change Password**

Please enter your username and replace your existing or temporary password

- . Your new password must be unique, at least 8 characters in length and conti special character (1, @, #, \$, %, ^, &, \*, (,)).
- . You cannot repeat the same characters three or more times consecutively (a
- . You cannot reuse previous passwords, and passwords cannot contain any p username.

#### Please Enter Your User Credentials

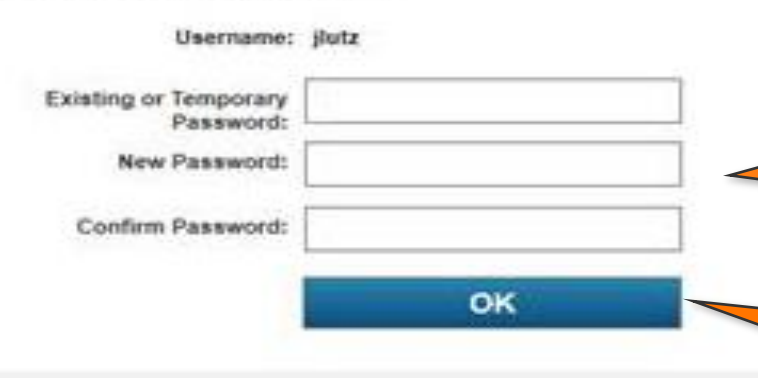

**L'écran Modification du mot de passe s'affiche.**

lein.

VTATN

**Entrez le mot de passe temporaire indiqué dans le courriel.** 

**Saisissez, puis confirmez votre nouveau mot de passe. Reportez-vous à la section**  *[Exigences relatives aux mots de passe](#page-24-0)  Iron Mountain* **pour plus de renseignements sur la façon d'établir le format de votre mot de passe.** 

**Cliquez sur OK pour ouvrir la page d'accueil d'Iron Connect et commencer à utiliser Iron Mountain Connect.** 

# **Réinitialisation de votre mot de passe : utilisateur existant au moyen de questions de sécurité**

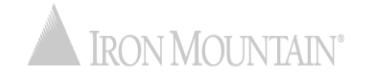

## Réinitialisation de votre mot de passe : utilisateur existant au moyen de questions de sécurité

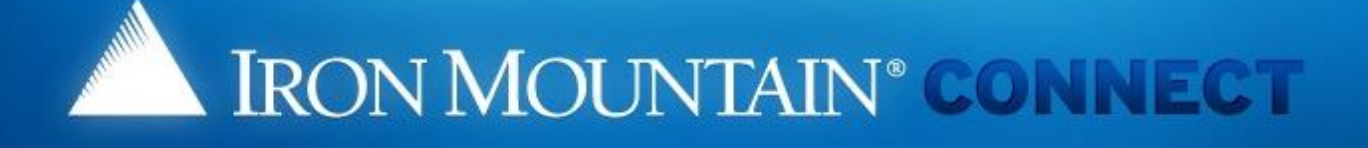

#### **LOG IN**

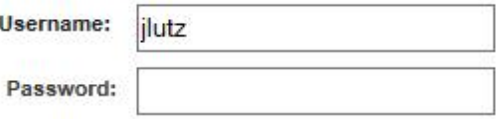

Log in

Forgot your password?

#### Need an Account?

For a username and/or password, please contact our Customer Service Team.

In the US, email us at askcustomerservice@ironmountain.com or call 1-800-934-3453 In Canada, email us at askcustomerservice@ironmountain.com or call 1-800-327-8345 In the UK, email us at cservices@ironmountain.co.uk or telephone 08445 60 70 80

For all other countries, please contact your local Iron Mountain representative

Please have your Customer ID ready when calling Customer Service.

La réinitialisation du mot de passe permet aux utilisateurs de réinitialiser un mot de passe existant ou oublié.

À partir de la page d'ouverture de session d'Iron Mountain Connect, saisissez votre nom d'utilisateur, puis cliquez sur le lien Mot de passe oublié.

© 2001-2017, Iron Mountain Incorporated. All rights reserved. CONFIDENTIAL AND PROPRIETARY INFORMATION. The Information contained nerein (the 'Proprietary Information') is highly confidential and proprietary to and constitutes trade secrets of Iron Mountain. The Proprietary Information is for Iron Mountain internal use only and shall not be published, communicated, disclosed or divulged to any person, firm, corporation or other legal entity, directly or indirectly, without the prior written consent of Iron Mountain Information Management.

## **Réinitialisation de votre mot de passe : utilisateur existant au moyen de questions de sécurité**

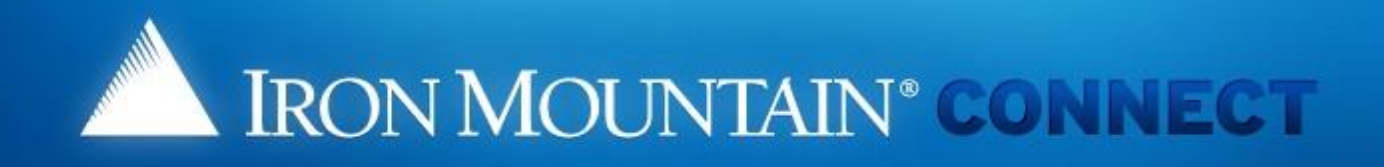

#### **Forgot Password**

To update your password, respond to the challenge questions below or click the following link to reques a password update link via email to the address in your Iron Mountain Connect user profile.

>Update Password

Username: jlutz

What is your maternal grandmother's first name?

Jean

What is your paternal grandmother's first name? Mary

OK Cancel **L'écran Mot de passe oublié s'affiche. (Les utilisateurs qui n'ont pas défini de questions de sécurité voient une variante de cet écran.)**

**Saisissez les réponses aux questions de sécurité et suivez les étapes décrites dans les pages suivantes.** 

**Cliquez sur OK.**

**3**

**2**

**Les utilisateurs existants qui désirent utiliser le lien Mise à jour du mot de passe pour réinitialiser leur mot de passe doivent se reporter à la section**  *[Utilisateurs existants à partir d'un lien](#page-4-0)***.**

@ 2001-2017, Iron Mountain Incorporated. All rights reserved. CONFIDENTIAL AND PROPRIETARY INFORM/ confidential and proprietary to and constitutes trade secrets of Iron Mountain. The Proprietary Information is for

disclosed or divulged to any person, firm, corporation or other legal entity, directly or indirectly, without the prior written consent of Iron Mountain Information Management.

is highly ited.

## Réinitialisation de votre mot de passe : utilisateur existant au moyen de questions de sécurité

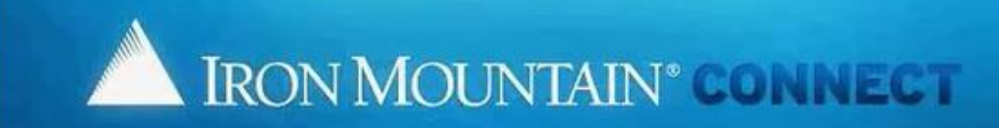

#### **Change Password**

Please enter your username and replace your existing or temporary password with a new password. For more information, refer to Help.

- + Your new password must be unique, at least 8 characters in length and contain at least two letters, one number and one special character (1, @, #, \$,
- $%$ ,  $%$ ,  $%$ ,  $(,)$ ).
- . You cannot repeat the same characters three or more times consecutively (aaa).
- . You cannot reuse previous passwords, and passwords cannot contain any portion of the user's first name, last name or usernamy

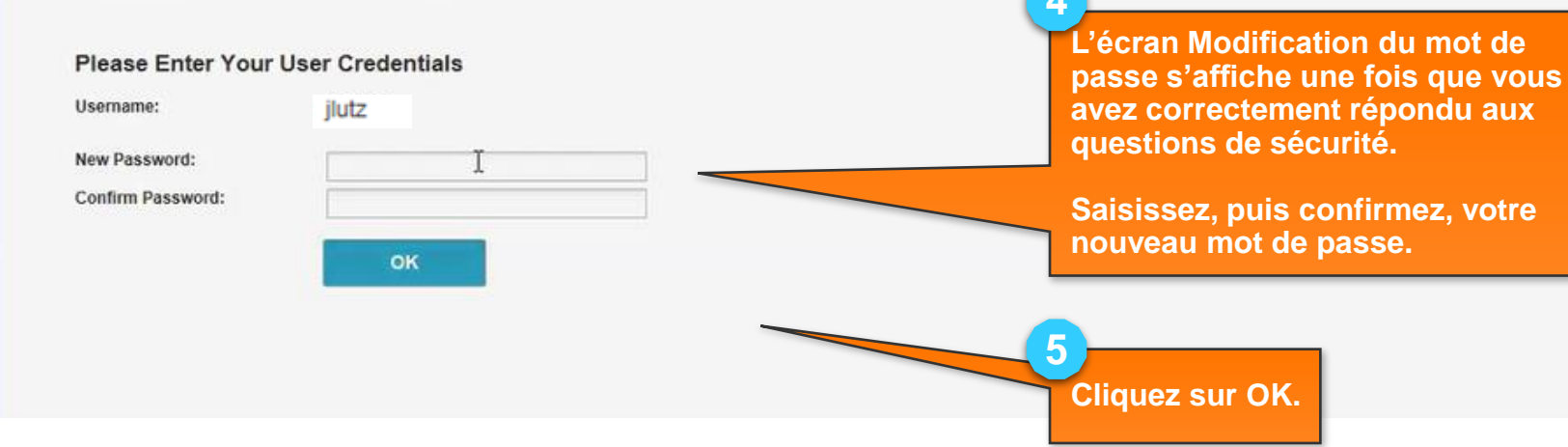

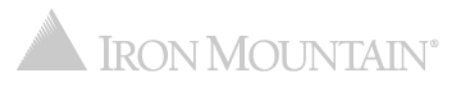

## **Réinitialisation de votre mot de passe : utilisateur existant au moyen de questions de sécurité**

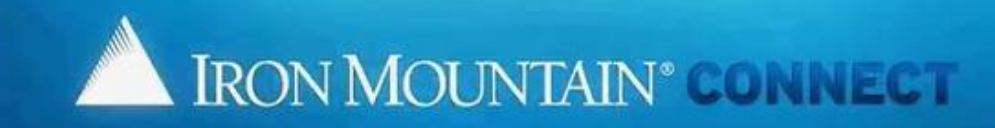

#### **Changed Password**

A request has been submitted to reset your password and you will receive confirmation via email. Please allow at least 5 minutes for the password change to take effect before trying to login with your new password.

OK

INote: for security reasons, we advise you to close the browser now!

**Un courriel confirmant la réinitialisation de votre mot de passe est envoyé à l'adresse électronique indiquée dans votre profil d'utilisateur.** 

**Cliquez sur OK pour revenir à la page d'ouverture de session d'Iron Mountain Connect où vous pouvez maintenant ouvrir une session en utilisant votre mot de passe réinitialisé.** 

D

@ 2001-2017, Iron Mountain Incorporated. All rights reserved. CONFIDENTIAL AND PROPRIETARY INFORMATION The information contained herein (the 'Proprietary Information') is highly confidential and proprietary to and constitu secrets of Iron Mountain. The Proprietary Information is for Iron Mountain internal use only and shall not be published, communicated, disclosed or divulged to any person, firm, corporation or other legal entity, directly written consent of Iron Mountain Information Management.

**7**

**6**

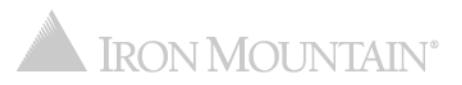

## Réinitialisation de votre mot de passe : utilisateur existant au moyen de questions de sécurité

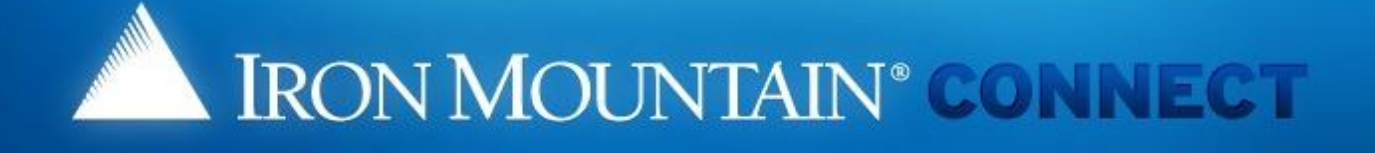

#### **LOG IN**

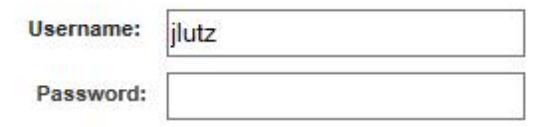

Log in

Forgot your password?

#### Need an Account?

For a username and/or password, please contact our Customer Service Team.

In the US, email us at askcustomerservice@ironmountain.com or call 1-800-934-3453 In Canada, email us at askcustomerservice@ironmountain.com or call 1-800-327-8345 In the UK, email us at cservices@ironmountain.co.uk or telephone 08445 60 70 80

For all other countries, please contact your local Iron Mountain representative

Please have your Customer ID ready when calling Customer Service.

Saisissez votre nom d'utilisateur et votre nouveau mot de passe, puis cliquez sur Ouverture de session pour commencer à utiliser Iron Mountain Connect.

@ 2001-2017, Iron Mountain Incorporated. All rights reserved. CONFIDENTIAL AND PROPRIETARY INFORMATION. The information contained herein (the 'Proprietary Information') is highly confidential and proprietary to and constitutes trade secrets of Iron Mountain. The Proprietary Information is for Iron Mountain internal use only and shall not be published, communicated, disclosed or divulged to any person, firm, corporation or other legal entity, directly or indirectly, without the prior written consent of Iron Mountain Information Management.

## <span id="page-24-0"></span>**Exigences relatives aux mots de passe d'Iron Mountain Connect**

Les mots de passe d'Iron Mountain Connect doivent satisfaire aux exigences suivantes :

- **Etre uniques**
- Comprendre au moins 8 caractères
- Comprendre au moins deux lettres
- Comprendre au moins un chiffre
- Comprendre au moins un caractère spécial :

! @ # \$ % ^ & \* ) (

- Ne pas comprendre le même caractère répété trois fois ou plus consécutivement (aaa)
- Ne pas contenir d'espaces
- Ne pas contenir le nom d'utilisateur, le nom de famille ou le prénom de l'utilisateur, en entier ou en partie

### **Utilisateurs existants :**

- Ne pas avoir été utilisé parmi les 10 mots de passe précédents (la réutilisation d'un mot de passe est toujours déconseillée)
- 20 % des caractères doivent être différents de l'ancien mot de passe